## **MIRACLE System Savior による**

# **HPE Edgeline EL1000 バックアップ/リストア検証報告書**

サイバートラスト株式会社 Linux/OSS 事業部 高橋 賢人

<span id="page-1-0"></span>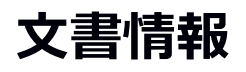

#### **変更履歴**

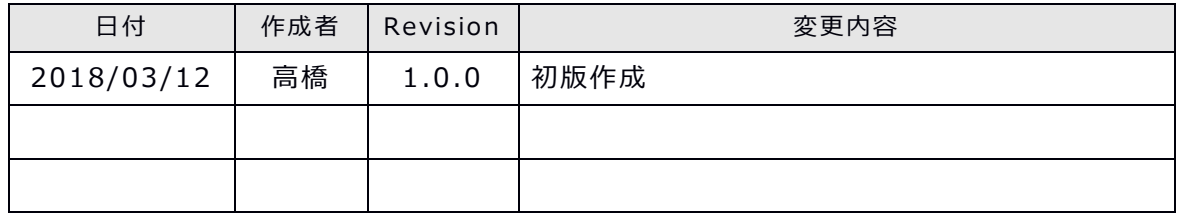

本書について

本ドキュメントは、検証作業や検証結果についてまとめられているものであり、本ドキュメントに関 する内容について、サイバートラスト株式会社が動作を保証するものではありません。

各ソフトウェアのバージョンおよび環境等の違いにより本書で解説される機能が正常に稼働しない場 合があります。

導入前の十分な検証を推奨いたします。

記載された会社名および製品名などは該当する各社の商標または登録商標です。

© サイバートラスト株式会社

## <span id="page-2-0"></span>目次

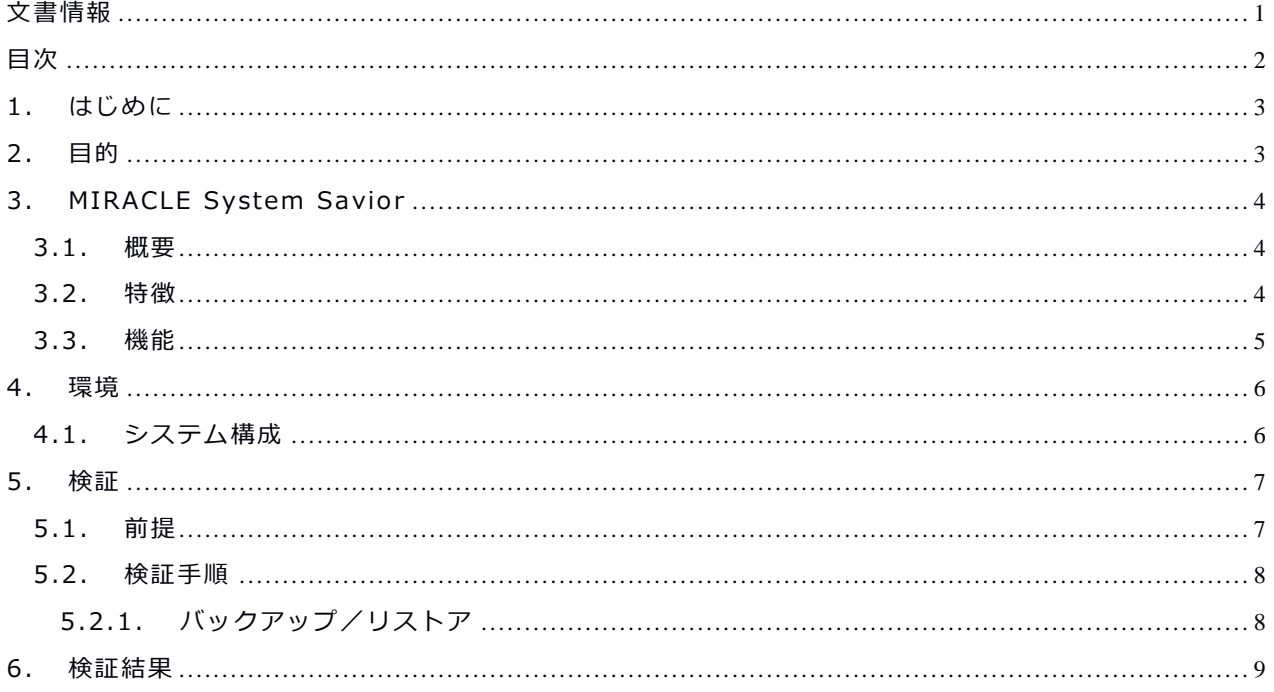

## <span id="page-3-0"></span>**1. はじめに**

本書はバックアップソフトウェア MIRACLE System Savior (以下 MSS) により実施した、 システムバックアップ/リストア検証結果を纏めた報告書です。

## <span id="page-3-1"></span>**2. 目的**

HPE Edgeline EL1000 において、HPE ProLiant m510 カートリッジ (以下 m510) にイン ストールされた OS を対象に、MSS によるバックアップ/リストア動作確認を目的に検証を実施 しました。

## <span id="page-4-0"></span>**3. MIRACLE System Savior**

<span id="page-4-1"></span>MIRACLE System Savior についてご紹介します。

### **3.1. 概要**

MIRACLE System Savior は複雑化するエンタープライズ環境向けに日本ヒューレット・パッ カードテクニカルコンサル部隊と開発されたシステムバックアップ・ソフトです。システムバッ クアップとは OS 全体のバックアップを意味し、HW 障害時に備えるのが主な目的になります。

### <span id="page-4-2"></span>**3.2. 特徴**

機能を限定し、ハイエンドユーザ様 のより複雑な環境でも確実にバック アップ、リストアを実施出来ること に重点をおいています。また、企業 ユーザで安心してお使いいただける ようなサポート体制を引いています。 具体的な特徴は以下の通りです。

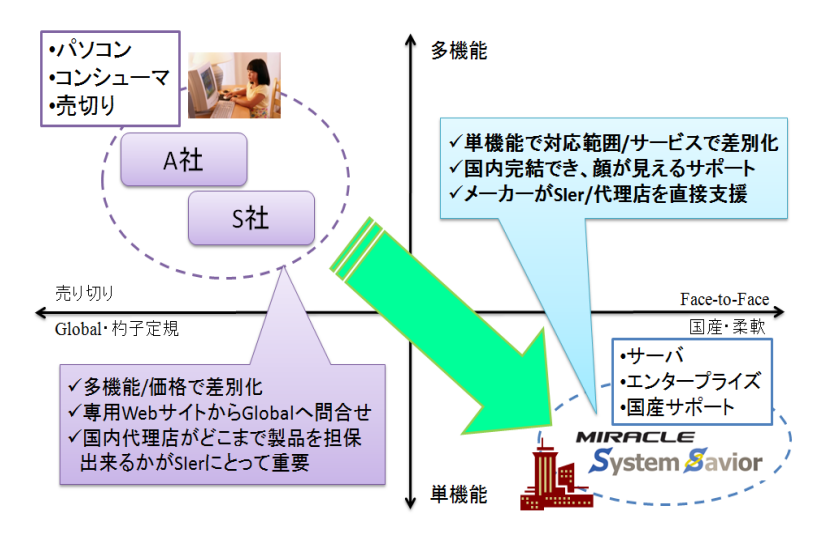

#### **● 複雑なシステムに対応**

- ✔ FC マルチパス、SANBoot 構成、EFI/uEFI マシンに対応
- ✓ Linux , Windows , VMwa reESX (VMFS ) , Xen Se rve r , KVM に対応
- ✔ CLUSTERPRO, LifeKeeper, ServiceGuard、MSFC などクラスタ環境にも対応

#### **サポート**

- ✓ 国内完結のサポート体制
- ✓ 販売期間 5 年、最長サポート期間 7 年
- ✔ 平日サポート、24 時間サポート、複数年サポート (1,3,5年)の提供

#### **柔軟なデバイスドライバの対応**

- ✓ ドライバディスク読み込み機能で対応
- ✓ ドライバソースがあれば、製品に組み込むことも

### <span id="page-5-0"></span>**3.3. 機能**

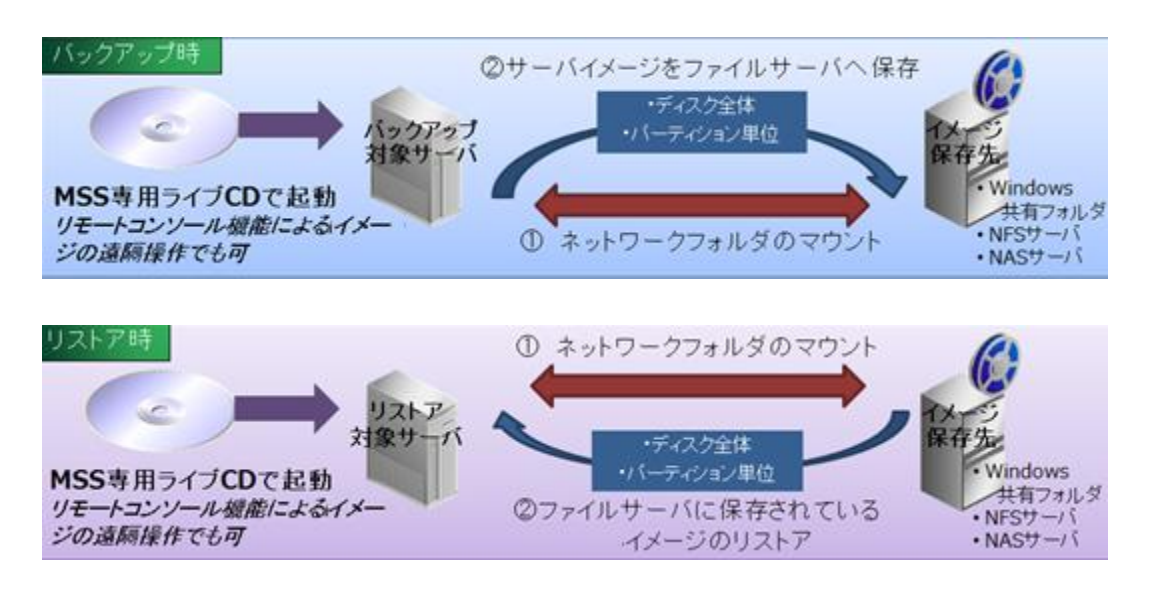

サーバーを停止した状態で、Linux ベースの専用ライブ CD でブートし、静的・確実にバックア ップ及びリストアを行います。バックアップ保存先は、ローカルディスク、Windows 共有、 NFS サーバー、USB ストレージなどが指定できます。

バックアップ対象として NTFS, FAT, ext2,ext3,ext4, xfs, VMFS はネイティブに対応し、使 用ブロックのみバックアップ及びリストアの対象とします。

シンプルな CU I メニューの単純操作で、iLO などリモート管理ソフトからも確実な操作が可能で す。

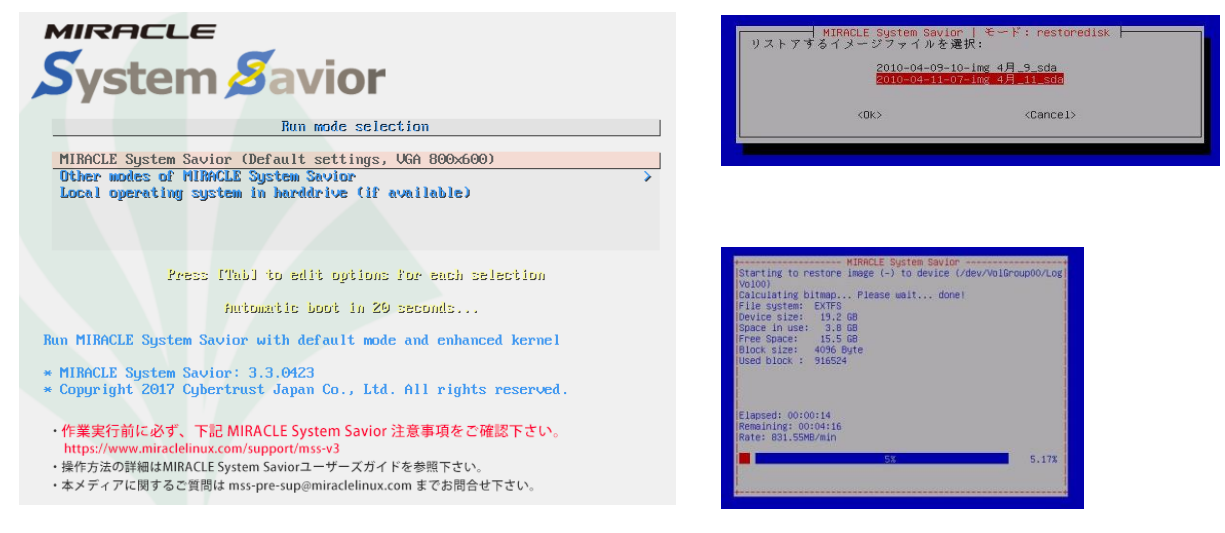

### <span id="page-6-0"></span>**4. 環境**

<span id="page-6-1"></span>検証環境についてご紹介します。

### **4.1. システム構成**

・MSS は光学ドライブより CD ブートを行い、バックアップ/リカバリ用のシステムを起動しバ ックアップを行う仕組みとなっています。本検証では m510 の HP Integrated Lights-Out 4 (以下、 iLO 4)より MSS の ISO メディアをリモートマウントして、MSS ブートさせています。 ・m510 に Red Hat Enterprise Linux 7.4(以下、RHEL 7 .4)、Red Hat Enterprise Linux 6.9(以下、 RHEL 6 .9 )をインストールします。

・本検証では同一ネットワーク上に NFS サーバを用意し、バックアップ保存先として使用します。

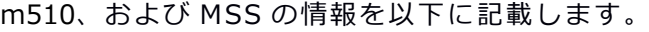

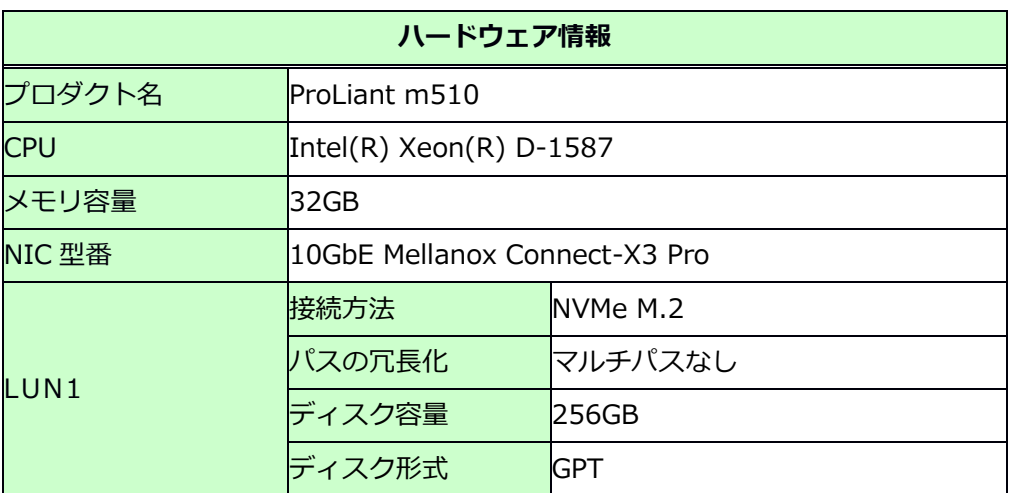

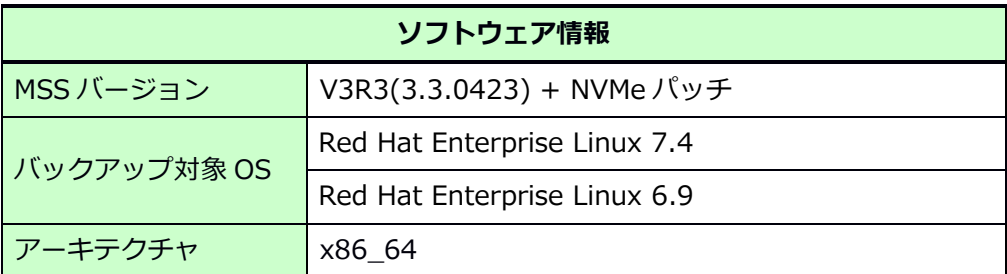

## <span id="page-7-0"></span>**5. 検証**

<span id="page-7-1"></span>検証内容についてご紹介します。

### **5.1. 前提**

本検証では以下を前提とします。

- ✓ リストア前後で同型 HW、同サイズ Disk の環境とする。
- ✓ バックアップ/リカバリは 1 OS ずつ行う。
- ✓ RHEL 7 .4、RHEL 6 .9 のパーティション構成を以下に記載する。

【RHEL 7 .4】

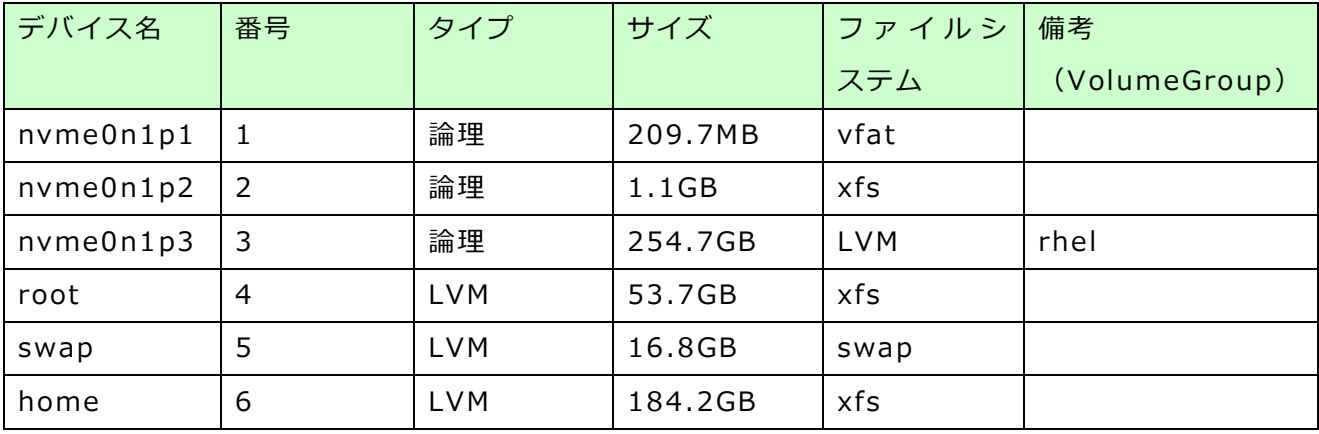

【RHEL 6 .9】

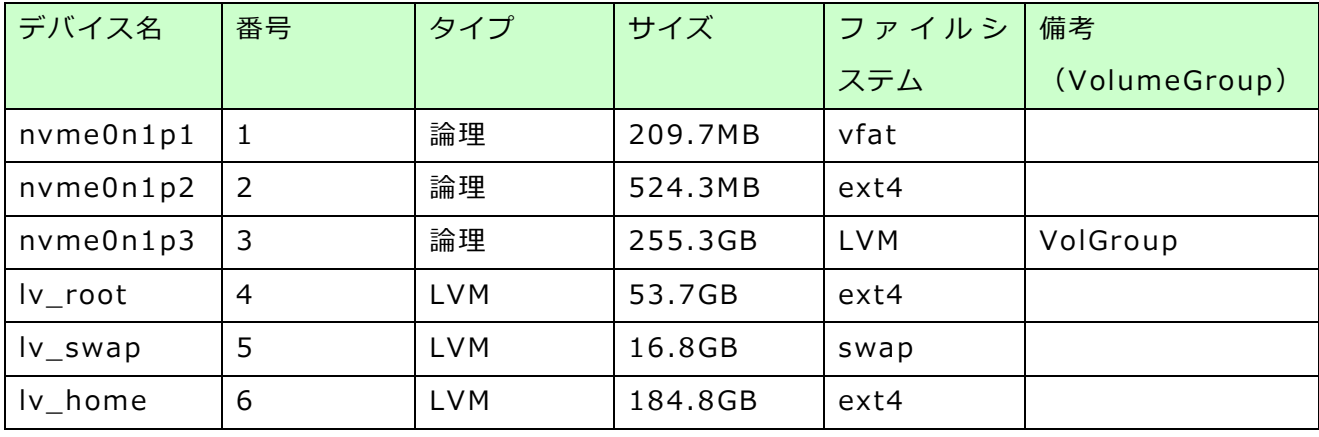

### <span id="page-8-0"></span>**5.2. 検証手順**

<span id="page-8-1"></span>以下の手順で検証します。

### **5.2.1. バックアップ/リストア**

・Web ブラウザより iLO 4 Web 管理画面へアクセスします。

・リモートコンソールより OS を再起動し、MSS を ISO メディアよりブートします。

・MSS 起動後のバックアップ/リストアの手順は CD ブートでの MSS と同様です。

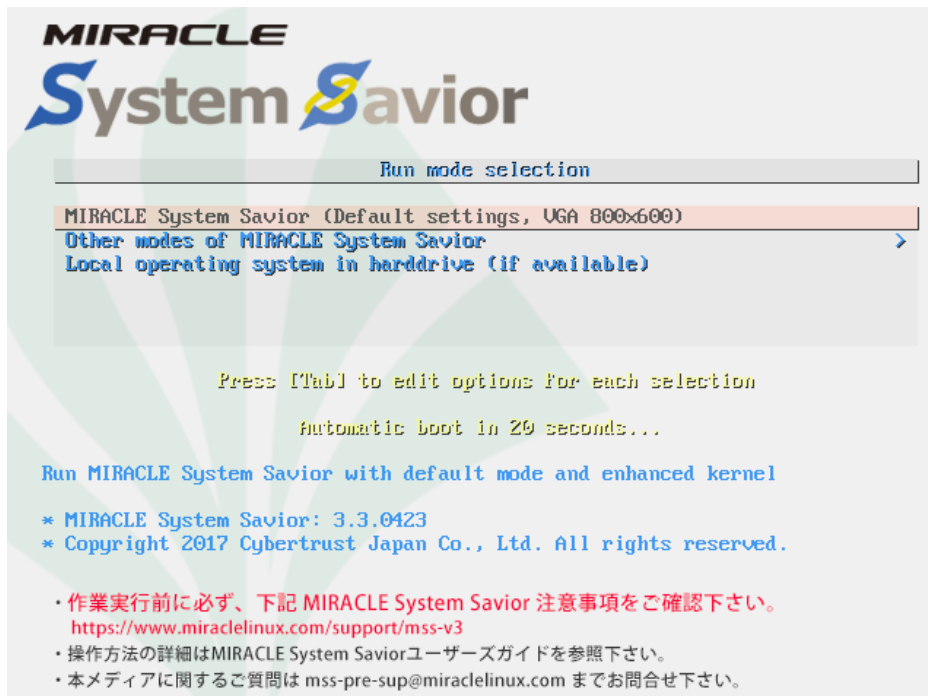

MSS 起動後の詳細手順は以下を参照してください。

MIRACLE System Savior バックアップ/リストア作業手順書

https://www.miraclelinux.com/online-service/download/manual/docs/mssoperation

## <span id="page-9-0"></span>**6. 検証結果**

MSS による m510 のバックアップ/リカバリ検証結果をご紹介します。

・イメージバックアップ/リストアは正常に完了しました。

【RHEL 7.4】

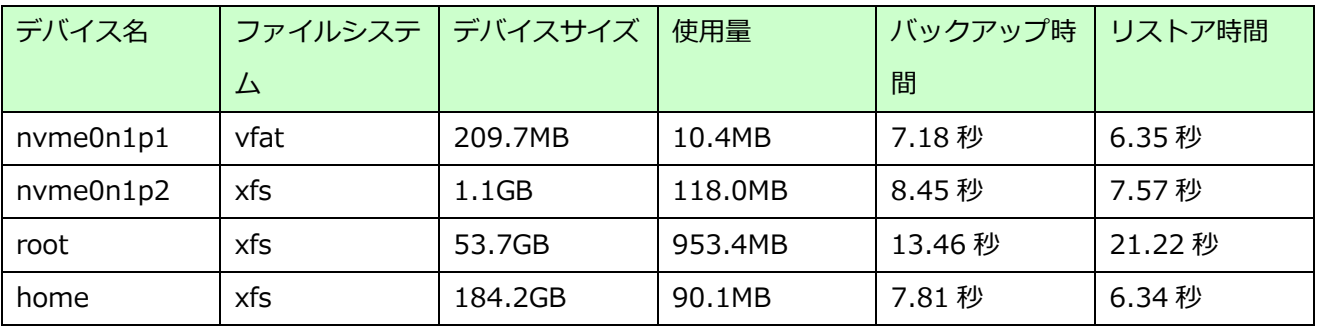

#### 【RHEL 6.9】

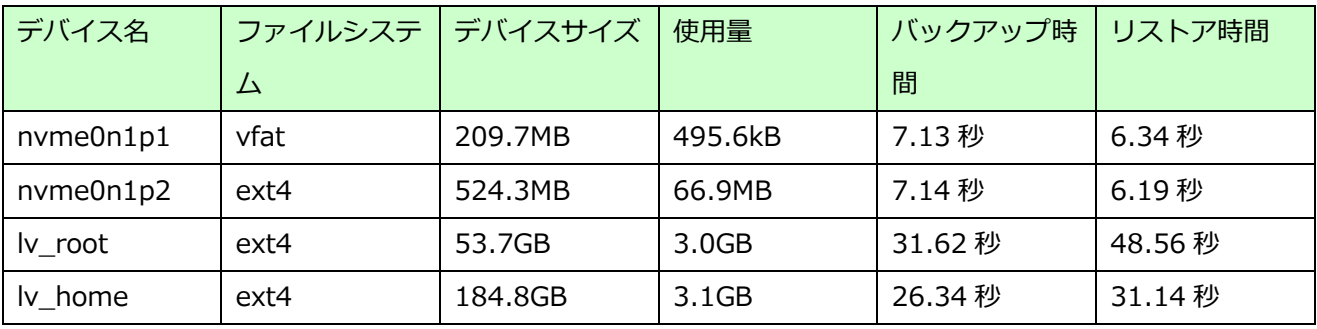

本検証では MSS のバージョン V3R3 (3.3.0423)にパッチを適用して行いました。本パッチ未適用のバ ージョンでは、シリアルナンバーに空白文字が含まれる NVMe ディスクを扱うことができないため、本パ ッチが適用されたバージョンをご利用ください。

なお、本検証で使用した MSS のイメージは本書作成時点でリリースされているものではありません。本 イメージのご利用を希望される場合は、お問い合わせください。

以上